# CSE 235 Homework Template<sup>∗</sup>

Robert Woodward

Spring 2010

Problem: (Levitin 2.1.1) For each of the following algorithms, indicate (i) a natural size matrix for its inputs; (ii) its basic operation; (iii) whether the basic operation count can be different for inputs of the same size.

a. Computing the sum of  $n$  numbers

Answer:

- i. n
- ii. addition of two numbers
- iii. no
- b. Computing n!

Answer:

- i.  $\lceil \log n \rceil$
- ii. Multiplication of two integers
- iii. no
- c. Finding the largest element in a list of  $n$  numbers

Answer:

- i. n
- ii. Comparison of two numbers
- iii. Nothing else.

<sup>∗</sup>This document was created by Chris Bourke [1] and modified by Nobel Khandaker [2].

**Problem:** Prove that  $\frac{n(n^2)}{2}$  $\frac{n}{2} \in \Omega(n)$ 

Answer: We have the following theorem from Levitin, page 57:

**Theorem 1.** Let  $f(n)$  and  $g(n)$  be two monotonically increasing functions, then

$$
\lim_{n \to \infty} \frac{f(n)}{g(n)} = \begin{cases} 0 & \Rightarrow f(n) \in \mathcal{O}(g(n)) \\ c & \Rightarrow f(n) \in \Theta(g(n)) \\ \infty & \Rightarrow f(n) \in \Omega(g(n)) \end{cases}
$$

We set up our limit appropriately:

$$
\lim_{n \to \infty} \frac{\frac{n(n-1)}{2}}{n} = n - 1 = \infty
$$

Therefore, by Theorem 1,  $\frac{n(n^2)}{2}$  $\frac{n}{2} \in \Omega(n)$ 

Here is a mathematical expression:  $(a+b)^{2k}_{n_i} \frac{3x}{7y}$ . Note that it is written in line, in the text.

The following mathematical expression is displayed on a new line, centered, but it is not assigned a number:

$$
(a+b)_{n_i}^{2k}\frac{3x}{7y}
$$

The equation (1) has a number and a label, which can be referenced in the text.

$$
(a+b)n_i \frac{3x}{7y} \tag{1}
$$

The set of equations below are listed as an array. Only two are numbered.

$$
(a+b)^2 = a^2 + b^2 + 2ab \tag{2}
$$

$$
(a+b)^2 = a^2 + b^2 + 2ab \tag{3}
$$

$$
(a+b)^3 = a^3 + 3a^2b + 3ab^2 + b^3
$$

$$
^{(4)}
$$

#### **Problem:** Draw the graph  $K_5$ .

Answer:  $K_4$  is shown in Figure 1

Problem: Define the semantics of the logical connective ∧ in Propositional logic.

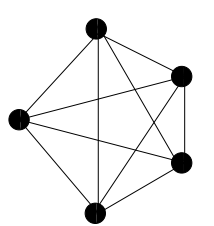

Figure 1: A complete graph with 5 nodes.

Table 1: Definition of the logical connective ∧.

| a             | b | a∧b |
|---------------|---|-----|
| 0             | 0 | 0   |
| $\frac{1}{0}$ | L | 0   |
|               | 0 | 0   |
|               |   |     |

Answer: Given two logical propositions a and b, the semantics of  $\land$  is defined in Table 1:

**Problem:** Give an algorithm to compute the sum of  $n$  integers stored in an array A.

Answer: The Algorithm 1 computes the sum:

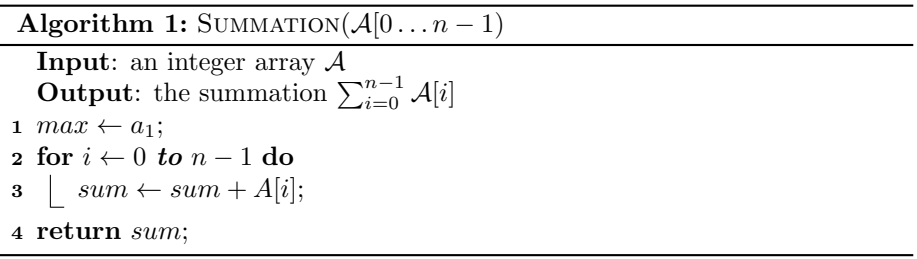

## Compiling Your Document

Now that our document is finished, we need to compile it. If you are on CSE or any other system that has LATEX installed, then you compile this document from the command line as follows: latex hw example.tex

LATEX will do its thing and report any errors that you may have, otherwise it will successfully compile in to a dvi file named hw example.dvi. At this point you have several options. You can convert the dvi file into a pdf file or a postscript file by using either dvipdf or dvips respectively. Another alternative is to use pdflatex instead of latex, which automatically outputs a pdf file rather than a dvi file.

If you have labels like our label, \label{theorem:asymptotics}, you will need to run latex or pdflatex two or three times to compile the proper references.

#### Additional Tools

You can use a program called ispell from the command prompt to spell check your document. Conveniently, ispell ignores LATEX markup!

If you are just getting used to the linux environment, one of the best text editors for LATEXbesides emacs and xemacs is nedit. This text editor recognizes LATEX markup uses font and color offsets to help you out.

#### Additional Resources

The main source for LATEX resources is the TEX Users Group: http://www.tug.org in particular, check out their page for beginners,  $Getting$   $Started$   $With$   $BTEX$  at http://www.tug.org/begin.

One of the best tutorials is the Not So Short Introduction to  $\cancel{B}T_{E}X$  2e which can be found at

http://www.ctan.org/tex-archive/info/lshort/english/lshort.pdf

Good Luck on your LAT<sub>EXing</sub>

### References

[1] Chris Bourke. Using LaTeX to Typeset Your Homework Example. 2004.

[2] Nobel Khandaker. CSE 235 Homework Template. 2010.